## Auto remove PDF blank margin when includegraphics in Overleaf

October 6, 2022

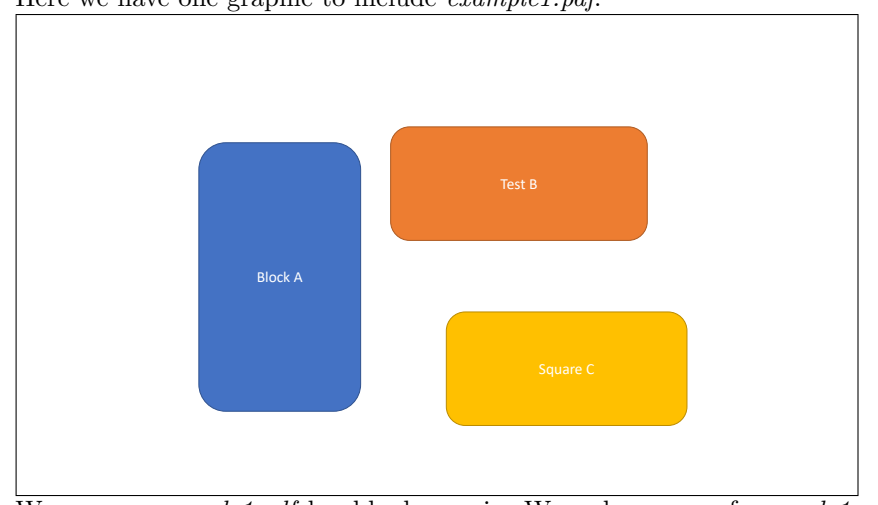

Here we have one graphic to include example1.pdf.

We can see example1.pdf has blank margin. We make a copy of example1.pdf and rename it as example2.crop and include it.

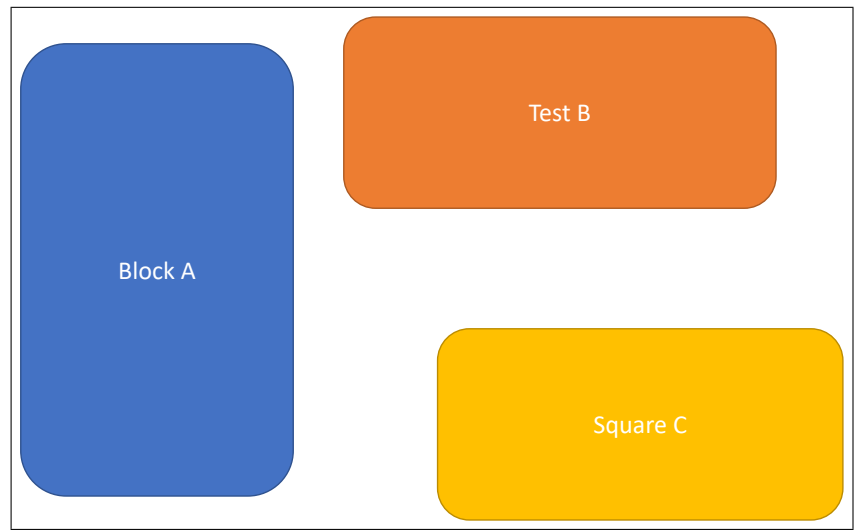

We can see that the white margin is cropped automatically.

The main trick we've done is that we add custom file dependency .crop to .pdf, and handle it with **pdfcrop** in the *.latexmkrc* file.

If you want to put the figures in a sub-directory, you have to add it to  $\it{TEXINPUTS}$  environment variable in the  $. \it{latemkrc}$  file.

The cropped pdf graphics can also be downloaded from Logs and output files >> Other logs and files if needed.